# **GUIDA ALL'IMMATRICOLAZIONE**

Ai Corsi di laurea in **Scienze e Tecnologie Cosmetologiche** e ai corsi di laurea delle **Professioni sanitarie** a.a.2023/24

#### Gentile Studente,

Per immatricolarti al corso di laurea triennale cui sei risultato ammesso in base al collocamento nella corrispettiva graduatoria finale di merito, verifica le **scadenze** indicate nel bando di concorso o negli avvisi di scorrimento di pertinenza, ed entro tali termini:

- **1)** Accedi al tuo profilo tramite il seguente link: <https://unicatt.esse3.cineca.it/auth/Enrollment/EImmatricolazioneNewAction.do> Oppure, dal menu in alto a destra, entra nella sezione Segreteria > Immatricolazione;
- **2) Richiesta consensi:** mediante apposito flag, procedi alla dichiarazione di veridicità dei documenti da caricare a sistema;
- **3) Seleziona il documento di identità** (carta d'identità, patente di guida o passaporto), compila i dati richiesti nella sezione e procedi al caricamento del documento. Se cittadino **extra-comunitario** è necessario il caricamento del permesso di soggiorno in corso di validità;
- **4) Dichiarazione di invalidità/D.S.A.:** se in possesso di certificazione, compila la sezione dedicata a studenti con invalidità e/o D.S.A. e procedi al caricamento della certificazione. Se già caricata in fase di iscrizione al concorso, conferma i dati presenti nella sezione e prosegui;
- **5)** Procedi al caricamento di **fotografia** in formato tessera. L'immagine deve rispettare i parametri idonei per i documenti di riconoscimento e sarà utilizzata per dotarti di Badge di riconoscimento. Immagini non regolari saranno scartate e il badge non potrà esserti messo a disposizione. Es. [https://www.poliziadistato.it/statics/10/fotografia\\_passaporto\\_web.pdf](https://www.poliziadistato.it/statics/10/fotografia_passaporto_web.pdf)
- **6)** nella sezione Diploma, se non provveduto in fase di iscrizione al concorso, inserisci il **voto** conseguito alla maturità. Nel caso in cui il sistema lo richieda inserisci nuovamente i dati del titolo di studio. In caso di titolo di studio conseguito presso una istituzione scolastica superiore appartenente ad un **sistema scolastico non italiano** ubicata in Italia o all'estero occorre caricare anche copia conforme del proprio diploma corredata, se richiesto, da Dichiarazione di valore rilasciata dall'Ambasciata italiana o Consolato

generale italiano competente per territorio nel Paese in cui il titolo è stato prodotto;

- **7)** Nella sezione *Lista allegati* procedi a compilare i campi richiesti e a caricare i seguenti documenti (solo formato pdf):
	- a. **Codice fiscale** (il caricamento è obbligatorio solo per studenti con almeno una cittadinanza italiana) caricare la scansione fronte/retro del documento. (Rinominare il file "U202\_codice\_fiscale\_cognome\_nome.pdf" inserendo il proprio nome e cognome);
	- b. **Certificato di battesimo** (non obbligatorio) (Rinominare il file "U205\_certificato\_battesimo\_cognome\_nome.pdf" inserendo il proprio nome e cognome).
- **8)** Compila i dati inerenti il primo accesso al sistema universitario à
	- ➢ Tipo di immatricolazione: standard;
	- ➢ Anno accademico: indicare l'anno in cui ci si è immatricolati per la prima volta all'università (dato statistico ma obbligatorio);
	- ➢ Data di prima immatricolazione nel sistema universitario (indicare la data in cui ci si è immatricolati per la prima volta all'università anche se diversa e per corsi di laurea non portati a termine.
- **9) Conferma scelte precedenti:** verifica i dati dichiarati e riportati nella pagina. Se corretti, conferma oppure vai indietro per apportare eventuale modifica;

### **Procedi alla stampa de:**

- **Domanda di immatricolazione diretta al Magnifico Rettore**" (scaricabile dopo aver inserito a sistema il voto della maturità). Nella domanda è presente l'accettazione del Codice Etico dell'Università Cattolica e la dichiarazione sostitutiva del diploma (se italiano);
- **modulo di Certificazione sanitaria**, in calce alla presente Guida, da far compilare, timbrare e firmare dal proprio medico di base. Si raccomanda un'attenta lettura delle note per la compilazione del modulo.
- **10)** Tramite il tab "*GESTIONE ALLEGATI*" procedi al caricamento dei seguenti documenti:
	- **Domanda di immatricolazione debitamente firmata** (Rinominare il file "U200\_domanda\_immatricolazione\_cognome\_nome.pdf" inserendo il proprio nome e cognome);
- **Quietanza di pagamento** della prima rata della contribuzione studentesca; (Rinominare il file "U206\_ricevuta\_pagopa\_cognome\_nome.pdf" inserendo il proprio nome e cognome);
- Copia conforme del diploma corredata dalla dichiarazione di valore; (solo per studenti con titolo d'accesso appartenente ad un sistema scolastico estero); (Rinominare il file "U207\_dichiarazione\_valore\_cognome\_nome.pdf" inserendo il proprio nome e cognome);

Gli appartenenti a un ordine religioso devono caricare anche una dichiarazione del loro superiore che li autorizzi a iscriversi all'Università Cattolica. (Rinominare il file "U209\_dichiarazione\_religiosi\_cognome\_nome.pdf" inserendo il proprio nome e cognome);

### In caso di **trasferimento da altro Ateneo**:

Procedi al caricamento di apposita ricevuta, rilasciata dall'Ateneo di provenienza che attesti l'avvenuta **richiesta di trasferimento**, (Rinominare il file "U208\_trasferimento\_entrata\_cognome\_nome.pdf" inserendo il proprio nome e cognome). Qualora l'Ateneo di provenienza richieda il **nulla osta** al trasferimento è necessario farne richiesta tramite il form <https://www.unicatt.it/richiesta-informazioni-lauree-triennali> allegando proprio documento di identità.

In caso di **rinuncia agli studi** del percorso accademico di provenienza non occorre caricare alcuna dichiarazione.

## **!!!ATTENZIONE!!!**

La procedura di immatricolazione si esegue SOLO DA REMOTO.

Attieniti scrupolosamente alle indicazioni rese. Al termine della procedura di immatricolazione, i documenti caricati a sistema non saranno più visibili.

Una volta eseguito il pagamento e completato il caricamento della documentazione richiesta **attendi 5 giorni lavorativi** affinché ti arrivi la e-mail di conferma della avvenuta immatricolazione con le informazioni utili per l'avvio della tua carriera universitaria.

Qualora, trascorsi i 5 giorni lavorativi previsti, **NON** dovessi ricevere e-mail di conferma contatta l'indirizzo di posta elettronica **[medicina.immatricolazioni-rm@unicatt.it](mailto:medicina.immatricolazioni-rm@unicatt.it) .**

## STUDENTI CON DISABILITÀ O CON DISTURBI SPECIFICI DELL'APPRENDIMENTO (D.S.A.)

Gli Studenti con disabilità o con Disturbi Specifici dell'Apprendimento (D.S.A.) – eseguita la procedura di immatricolazione - sono invitati a prendere contatti con i Servizi per l'integrazione degli studenti con disabilità e con DSA della sede di Roma (si veda il link per maggiori informazioni: Servizi per l'integrazione degli studenti con disabilità e con D.S.A. | Università Cattolica del Sacro Cuore (unicatt.it)) ai seguenti contatti: segreteria.disabili rm@unicatt.it e [segreteria.dsa-rm@unicatt.it](mailto:segreteria.dsa-rm@unicatt.it) .

## **COSA FARE SE SEI AMMESSO A UN CORSO DI MIGLIORE SCELTA:**

Pena la decadenza del posto, **entro le scadenze** indicate nell'avviso di scorrimento di pertinenza procedi come segue:

### a) **SE NON HAI ANCORA RICEVUTO CONFERMA di AVVENUTA IMMATRICOLAZIONE**:

- $\checkmark$  Ripercorri la procedura di immatricolazione tramite la funzione "procedi con una nuova immatricolazione";
- $\checkmark$  procedi al pagamento della prima rata della contribuzione universitaria (solo se già non provveduto per il corso di provenienza).

## **b) SE HAI RICEVUTO CONFERMA DI AVVENUTA IMMATRICOLAZIONE:**

- ✓ Stampa e Compila in ogni sua parte l'apposita modulistica allegata (**Domanda di passaggio Corso di Laura**);
- $\checkmark$  Procedi al caricamento del modulo, debitamente compilato e sottoscritto, tramite il canale RICHIESTA INFORMAZIONI -> GESTIONE CARRIERA E SERVIZI AGLI STUDENTI -> PASSAGGI E TRASFERIMENTI dell'area personale di I-Catt;
- $\checkmark$  Il pagamento già eseguito per l'immatricolazione verrà stornato per la copertura della I rata della contribuzione universitaria del corso di migliore scelta cui sei ammesso;
- ✓ **Entro 5 giorni lavorativi** riceverai conferma via e-mail del passaggio avvenuto;
- ✓ **Se non ricevi conferma** entro i 5 giorni lavorativi previsti contatta l'indirizzo di posta elettronica **[medicina.immatricolazioni-rm@unicatt.it](mailto:medicina.immatricolazioni-rm@unicatt.it)** .

## **OBBLIGHI DI SORVEGLIANZA SANITARIA**

**(prestarvi massima attenzione**)

**Entro 30 giorni dal caricamento della domanda di immatricolazione** dovrai adempiere agli obblighi di sorveglianza sanitaria:

## **(Per i corsi di laurea attivi a Roma):**

- Caricare a sistema tramite la funzione di "GESTIONE ALLEGATI" il modulo di **Certificazione sanitaria**, debitamente compilato, timbrato e firmato dal medico di riferimento (medico di base) e attesterà che entro tale termine lo studente si sia sottoposto alla **prova tubercolinica da eseguirsi con tecnica di Mantoux** presso una struttura del S.S.N. e l'esecuzione della **vaccinazione contro l'epatite virale B** ai sensi della Legge n. 165 del 27.5.1991.
- Verrai contattato per essere sottoposto ad **accertamento di idoneità allo svolgimento delle funzioni specifiche del singolo profilo professionale.**

Per i **corsi di laurea attivi presso le sedi didattiche non romane**, seguire le indicazioni rese dalle Segreterie didattiche della Sede di pertinenza.

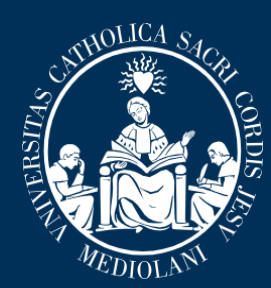

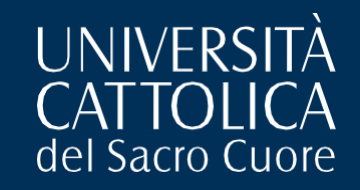

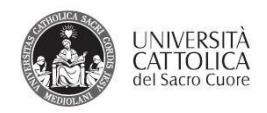

#### PROFILASSI DELLE MALATTIE INFETTIVE PER I BANDI DI ACCESSO AI CORSI DI AREA MEDICA

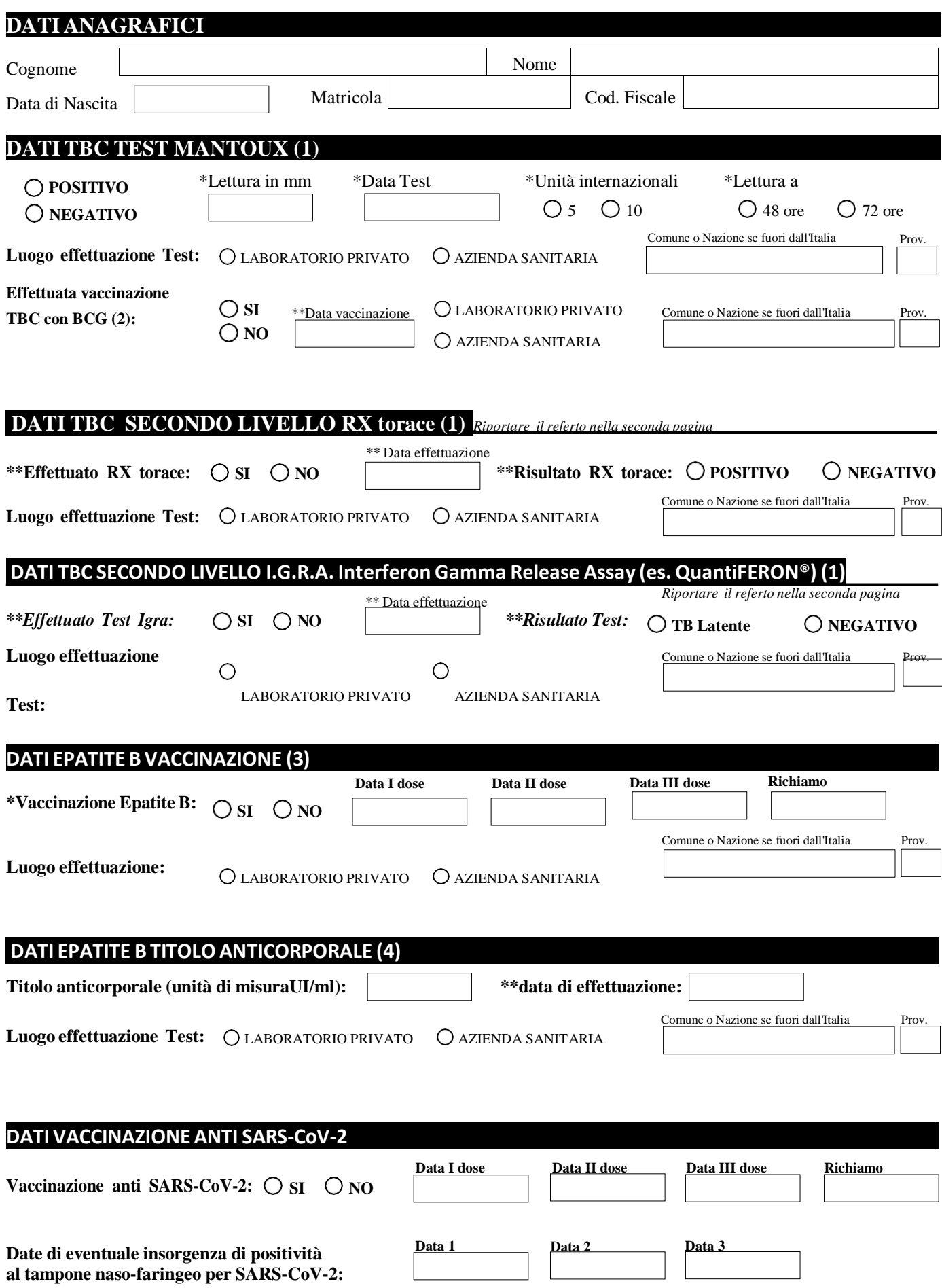

#### **Referto rx torace**

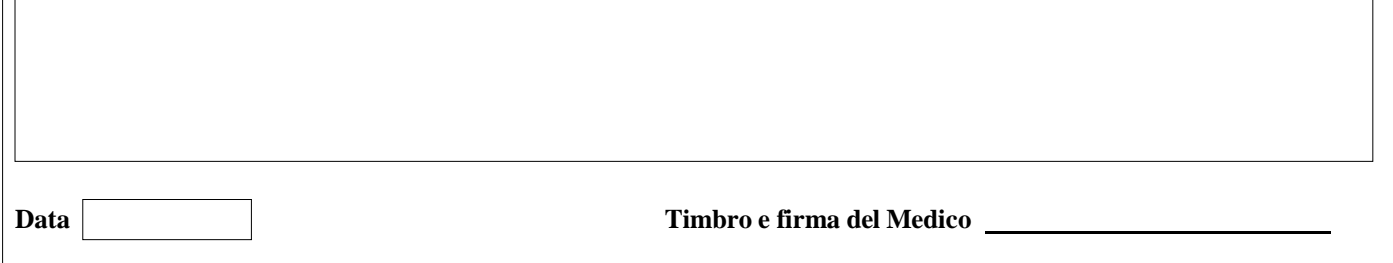

#### **Referto TestI.G.R.A.**

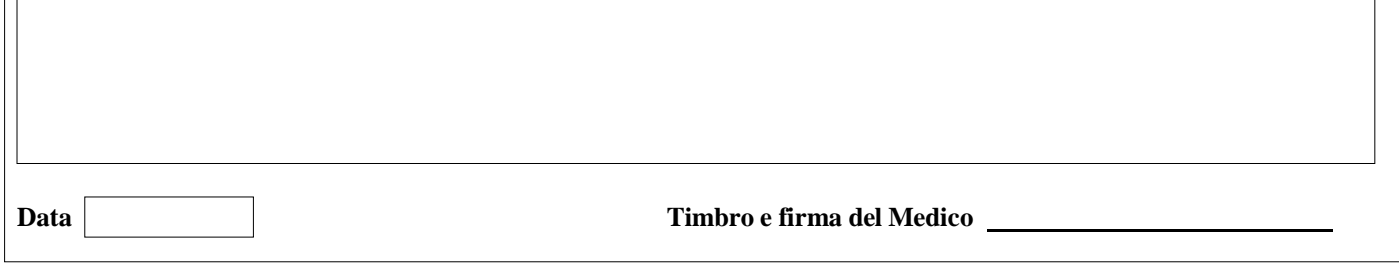

#### **Referto visita infettivologica**

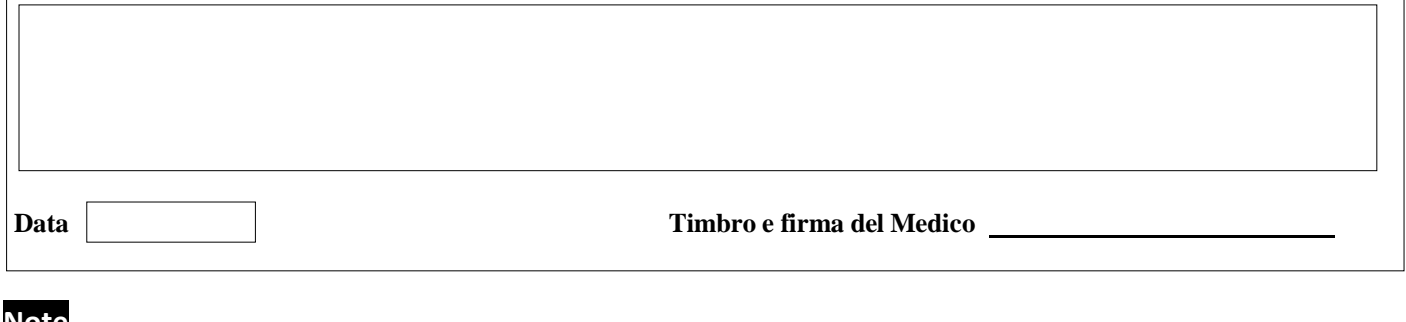

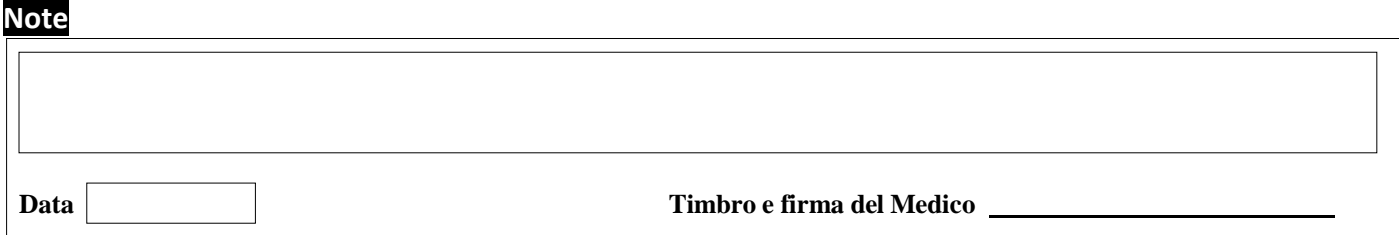

#### **Note per la compilazione**

#### **Per lo Studente:**

Il modulo deve essere compilato con timbro e firma di un medico di fiducia non necessariamente dal medico di famiglia.

**Per il Medico:**

I campi senza asterisco sono facoltativi. I campi con un asterisco (\*) devono essere compilati.

I campi con due asterischi (\*\*) dovranno essere riempiti solo per gli interventi di secondo livello che vengono effettuati.

#### **Richiami dal modulo:**

1) In caso di positività deltest di Mantoux le linee guida prevedono un intervento disecondo livello. Nella modulistica sono previsti RX del torace, Test I.G.R.A. e visita infettivologica ma è ammessa l'effettuazione anche solo di uno deitre secondo parere del medico.

2) Essendo a conoscenza della difficoltà ad effettuare la Vaccinazione con BCG, ai fini dell'immatricolazione l'effettuazione di tale vaccinazione non viene considerata obbligatoria.

3) Nel caso di Paziente non vaccinato perl'HBV la certificazione dovrà essere compilata con almeno le date disomministrazione della prima e della seconda dose. La terza dose va inviata tramite stesso mezzo all'atto dell'effettuazione.

4) Si raccomanda l'invio deltitolo anticorpale perHBV effettuato almeno 30 giorni dopo la III dose.

**Data Timbro e firma del Medico** 

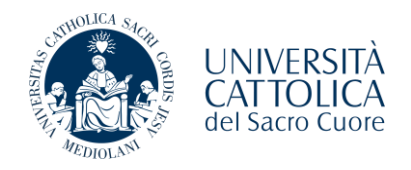

mod. LT031

#### **Al Polo Studenti Sede di Roma dell'Università Cattolica del Sacro Cuore**

Marca da bollo 16€

## **Domanda di passaggio Corso di Laurea (SOLO per studenti in possesso di matricola attiva in UCSC)**

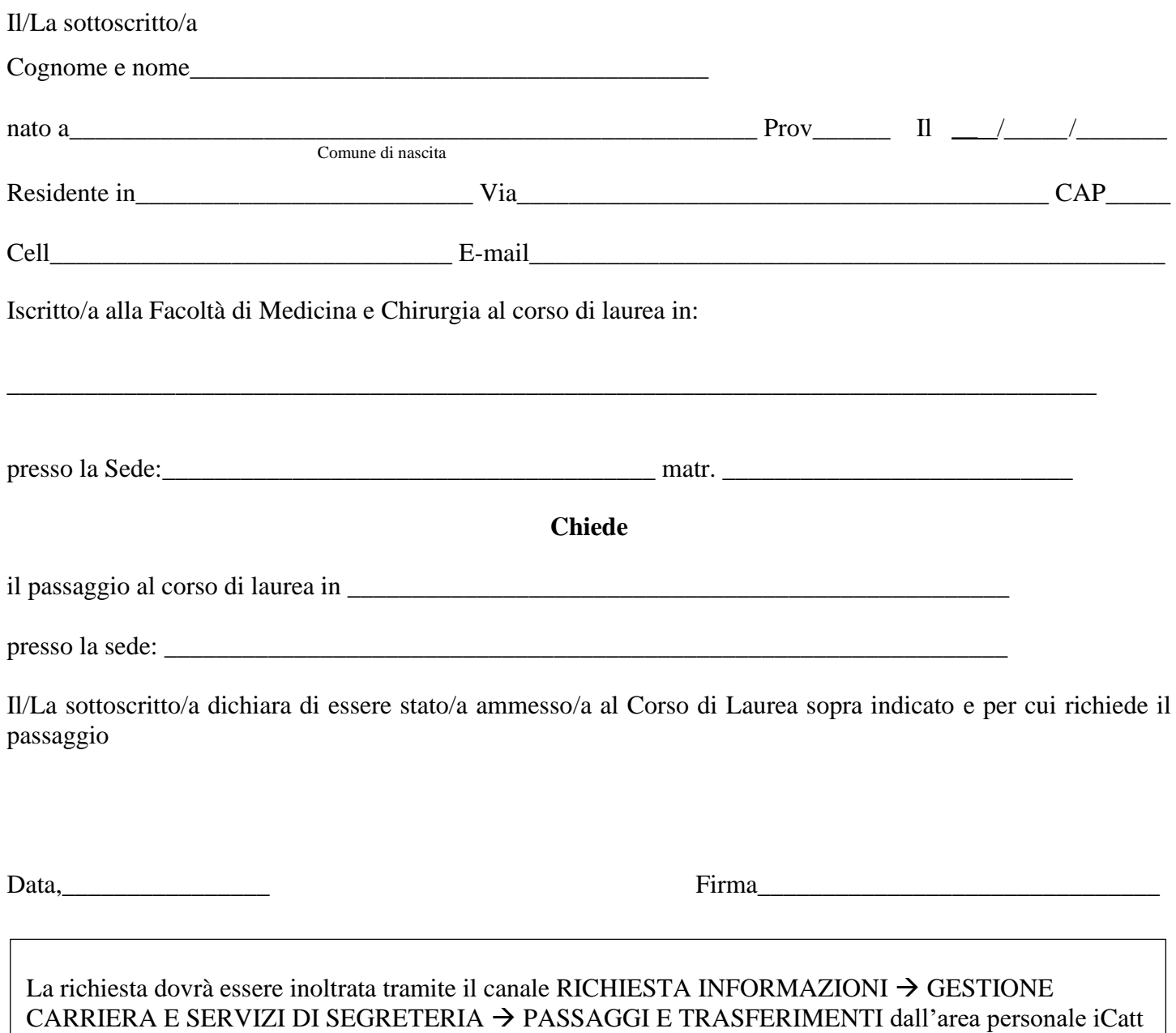